SIF5005 våren 2003: Maple-øving 2

Løsningsforslag.

## 1 Oppgave 1: Funksjoner, partiellderiverte, gradienter

Først tegner vi funksjonen fra oppgave 8 i hjemmeøving 2:

 $\Rightarrow$  f:=(x,y)->exp(-x^2)\*(y^2+1);

$$
f := (x, y) \to e^{(-x^2)} (y^2 + 1)
$$

> plot3d(f(x,y),x=-2..2,y=-1..1);

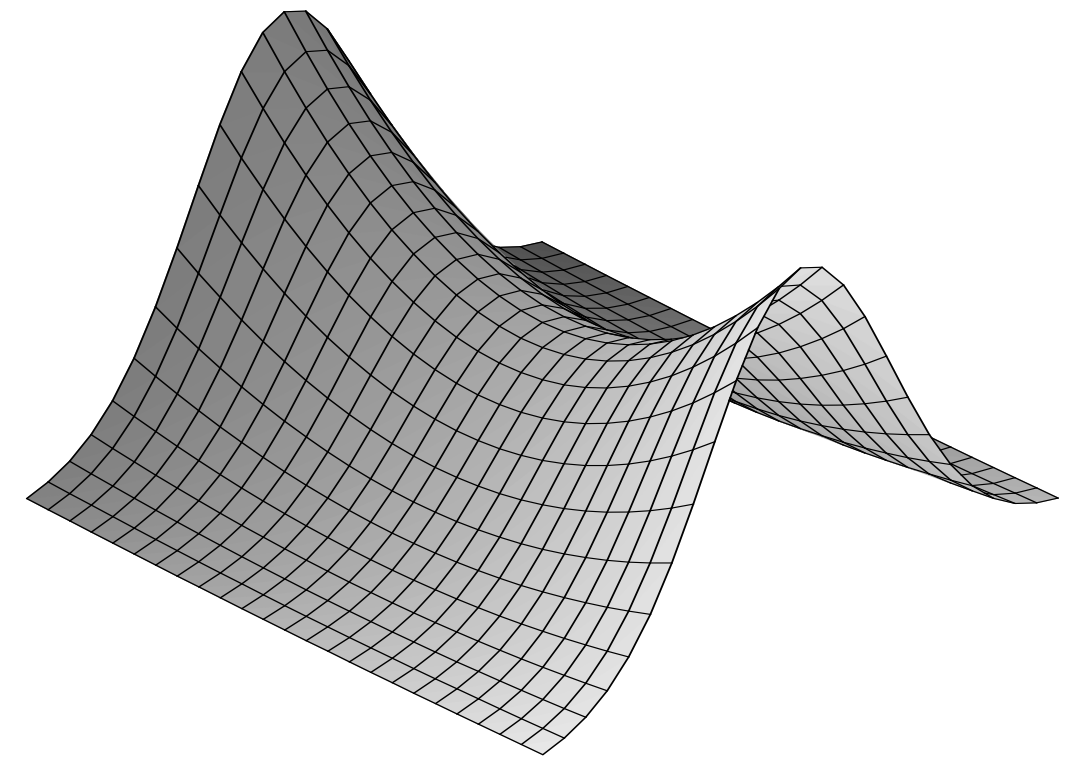

Og så den andre funksjonen det ble spurt om:

- $\Rightarrow$  f:=(x,y)->x^3-x\*y^2+y^3;
	- $f := (x, y) \rightarrow x^3 x y^2 + y^3$
- $> D[1](f);$

$$
(x, y) \rightarrow 3x^2 - y^2
$$

 $> D[2](f);$ 

$$
(x,\,y) \to -2\,x\,y + 3\,y^2
$$

- <sup>&</sup>gt; region:=x=-1..1,y=-1..1:
- $>$  plot3d(f(x,y),region); fplot:=%:

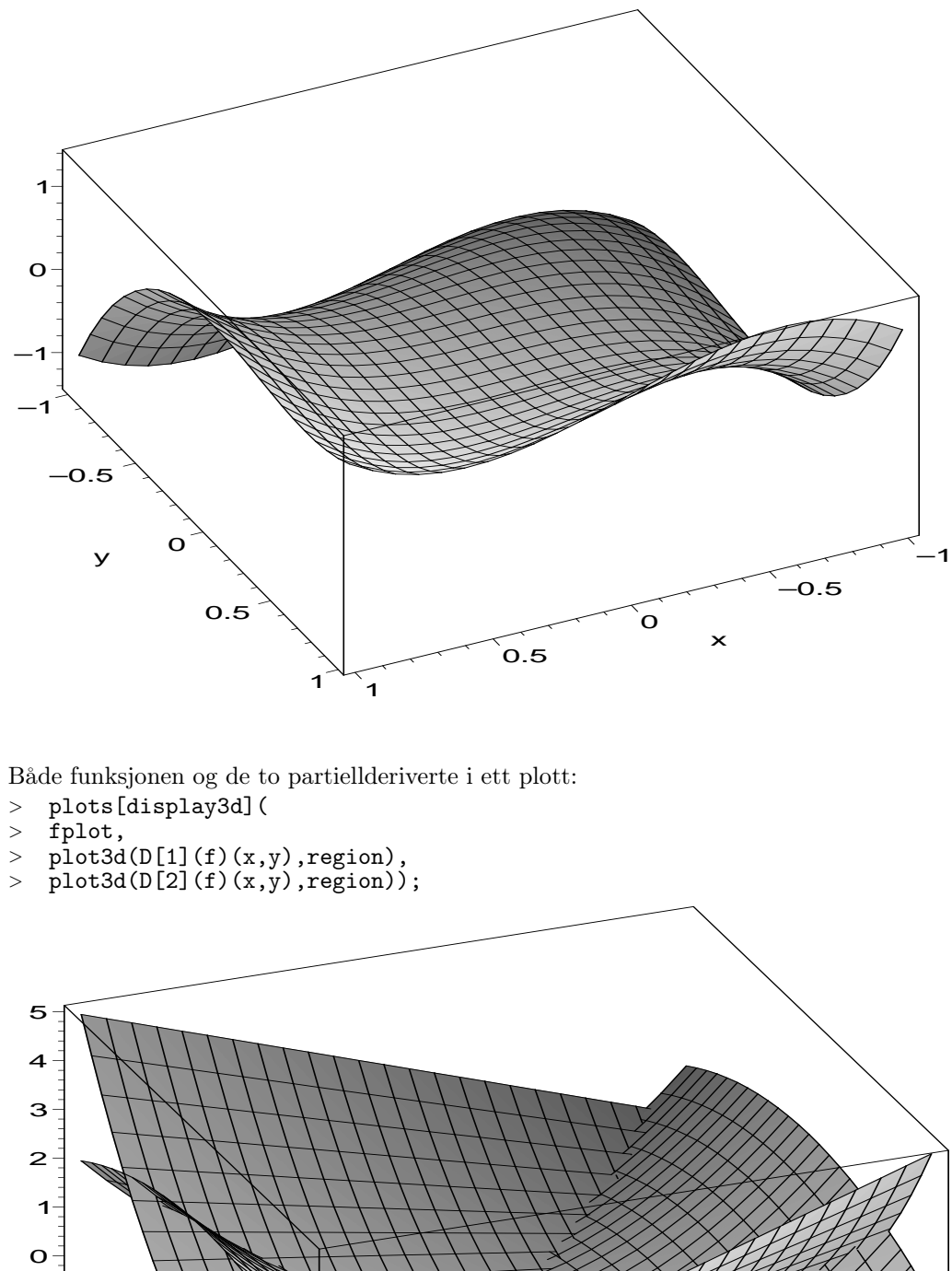

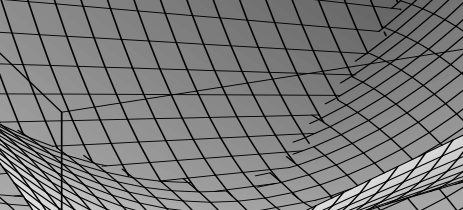

 $\overline{0.5}$ 

1

1

–1

–1

 $-0.5$ 

y

 $\mathbf{o}$ 

0.5

–1

 $-0.5$ 

 $\mathbf{o}$ 

x

Kan du se hvilken som er hvilken av dem? (Nei, det er ikke lett!) Det blir litt lettere om vi fargelegger de deriverte (og skalerer dem ned litt):

> plots[display3d]( > fplot,  $>$  plot3d(0.2\*D[1](f)(x,y),region,color=red),  $>$  plot3d(0.2\*D[2](f)(x,y),region,color=blue));

Men mye lettere blir det å se på konturplott og gradienter:

- <sup>&</sup>gt; plots[contourplot](f(x,y),region,filled=true,levels=20);
- $>$  fcplot:=%:

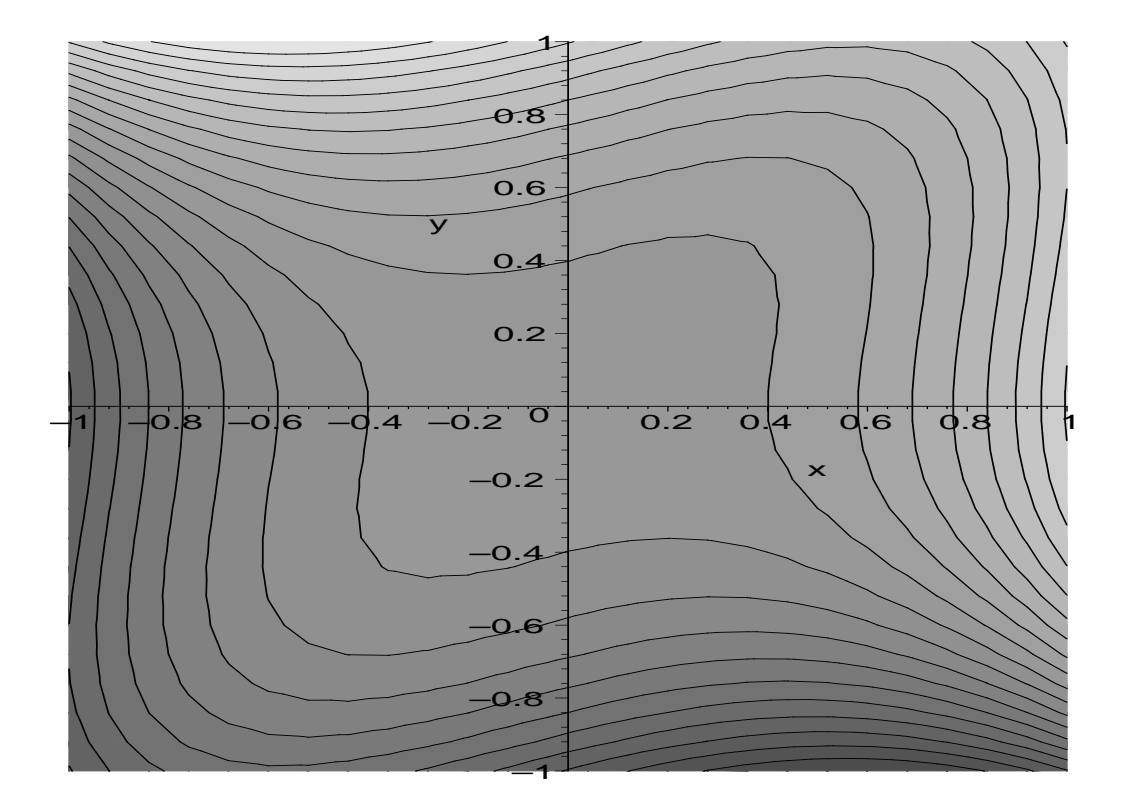

 $~~\mbox{\tt \quad plots [gradplot]}~(f(x,y) \mbox{, region)}~;~fgblot:=\mbox{\tt \%}:~~$ 

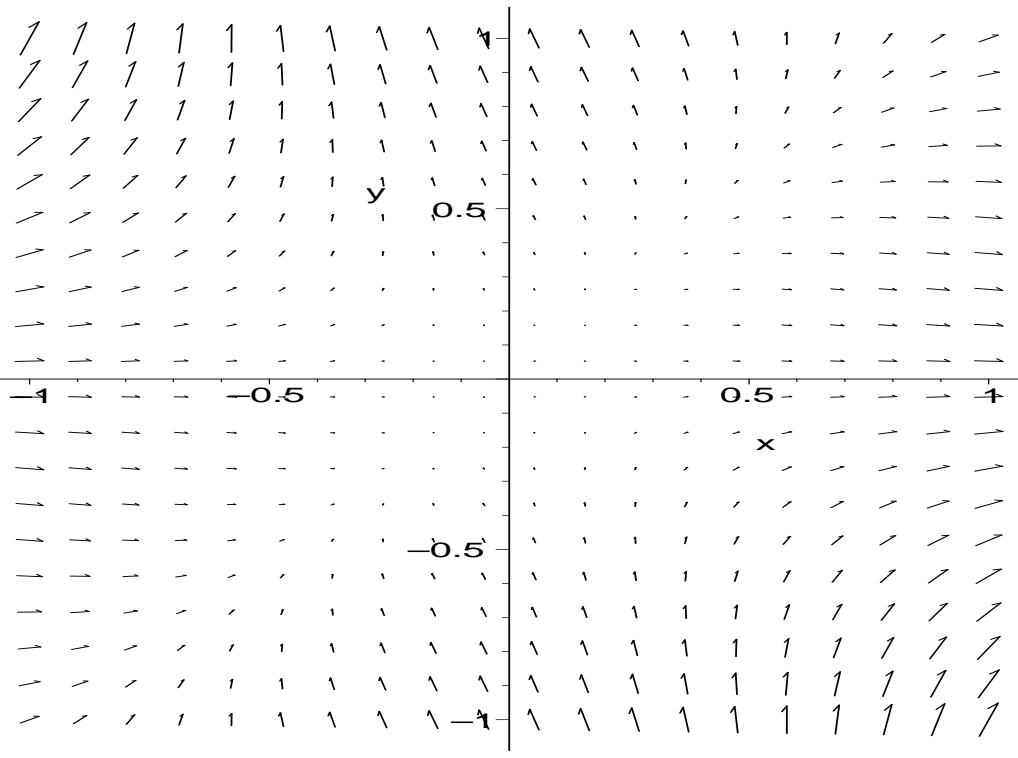

<sup>&</sup>gt; plots[display](fcplot,fgplot,scaling=constrained);

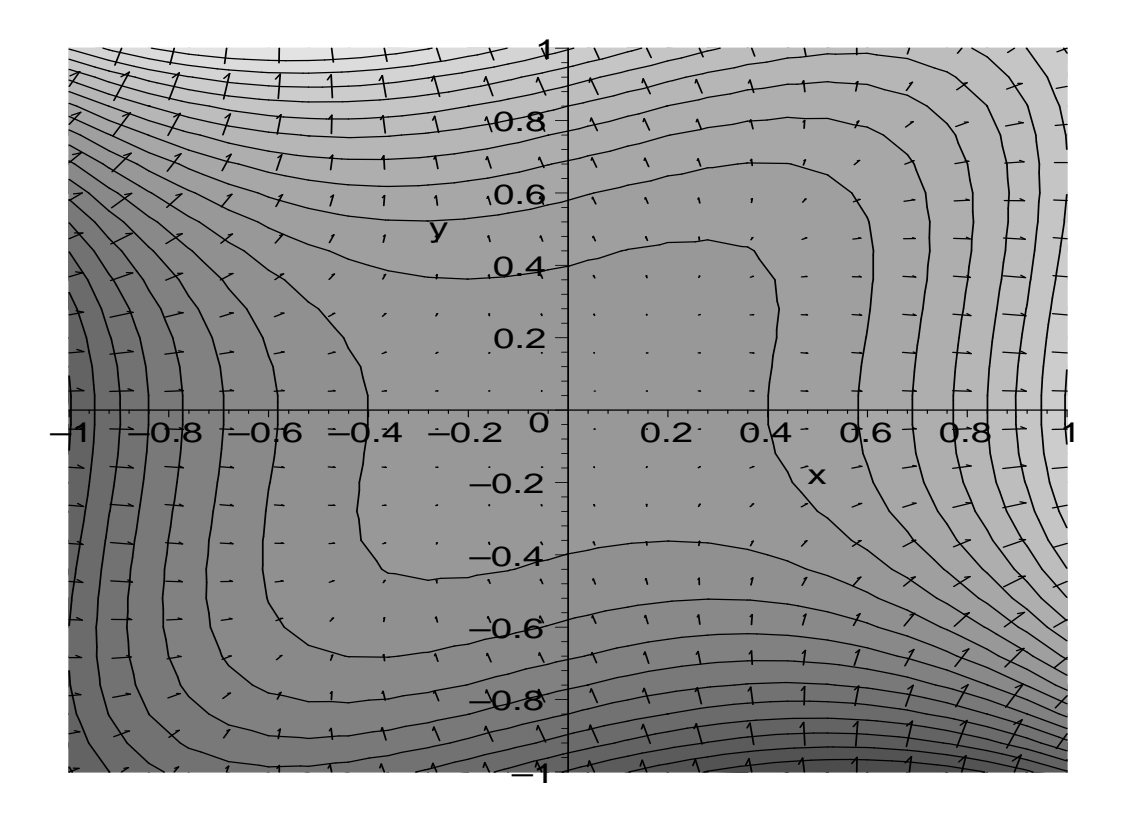

Vi kan til og med kombinere todimensjonale konturplott med tredimensjonale bilder:

- $>$  xyplan:=plottools[transform]((x,y)->[x,y,0]):
- <sup>&</sup>gt; plots[display3d](fplot,xyplan(fcplot),xyplan(fgplot),scaling=constrain <sup>&</sup>gt; ed);

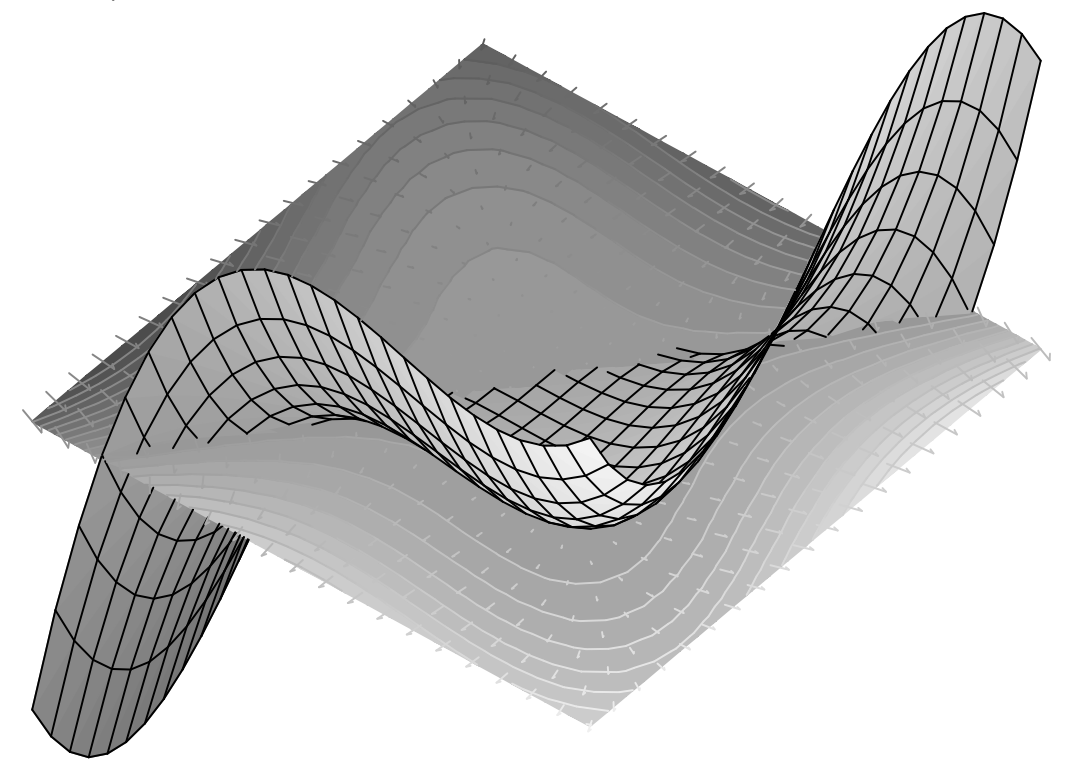

# 2 Oppgave 2: Fra hjemmeøving 3

Oppgave 6:

 $\Rightarrow$  f:=(x,y)->-x^3+x^2+3\*x-x^2\*y+y^2/2;

$$
f := (x, y) \to -x^3 + x^2 + 3x - x^2y + \frac{1}{2}y^2
$$

Spør Maple om største og minste verdi for f, uten bibetingelser  $\{\}$  og der variablene er  $\{x, y\}$  (se hjelpesiden for extrema):

 $\geq$  extrema(f(x,y),{},{x,y},'p');

$$
\{\frac{-3}{2}, \frac{5}{2}\}
$$

Variabelen p inneholder de kritiske punktene (tre i tallet):

 $>$   $\,$  p;

$$
\{\{x=\frac{-3}{2}, y=\frac{9}{4}\}, \{y=1, x=1\}, \{y=1, x=-1\}\}\
$$

Her er en tegning, hvor vi skulle ha alle de kritiske punktene innenfor:

 $>$  plots[contourplot](f(x,y),x=-2..2,y=-1..3,scaling=constrained,contour<br> $>$  s=40.filled=true): s=40,filled=true);

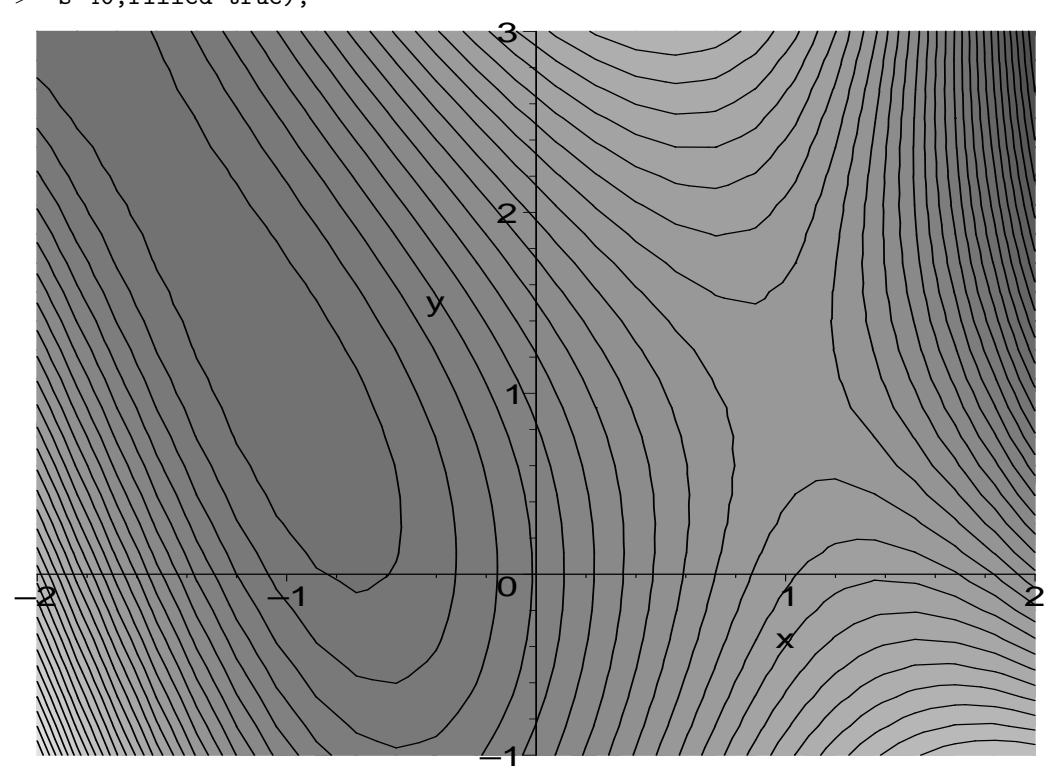

En kjapp liten liste over funksjonsverdiene i de kritiske punktene:

- $>$  for xy in p do<br> $>$  print(subs(xy,
- $\frac{1}{\sqrt{2}}$  print(subs(xy,'f(x,y)'=f(x,y)));<br>  $\frac{1}{\sqrt{2}}$  end;
- end;

$$
f(\frac{-3}{2}, \frac{9}{4}) = \frac{-45}{32}
$$

$$
f(1, 1) = \frac{5}{2}
$$

$$
f(-1, 1) = \frac{-3}{2}
$$

Nytt konturplott, hvor jeg selv velger nivåene slik at jeg får med detaljer rund de kritiske punktene:

- > ct:=[seq(0.1\*i,i=-20..-10),seq(0.1\*i,i=10..30)]:
- > plots[contourplot](f(x,y),x=-2..2,y=-1..3,scaling=constrained,contours
- $>$  =ct,filled=true,grid=[50,50]);

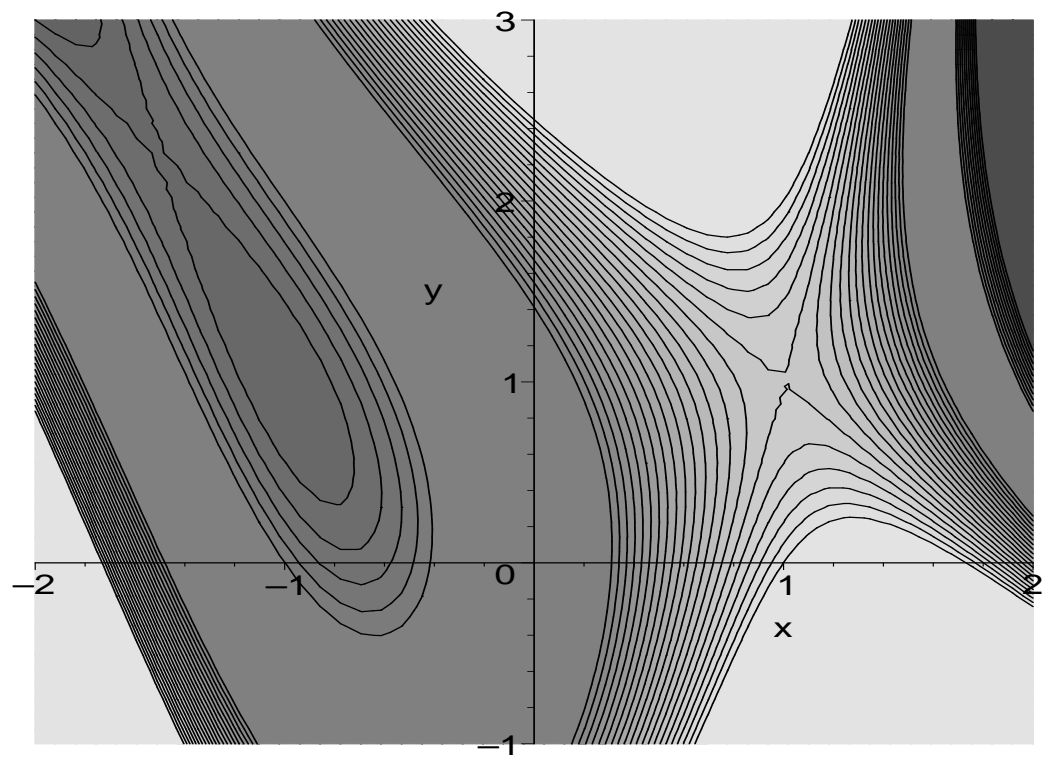

 $>$  plot3d(f(x,y),x=-2..2,y=-1..3,axes=boxed,view=-3..3,orientation=[150, <sup>&</sup>gt; 70]);

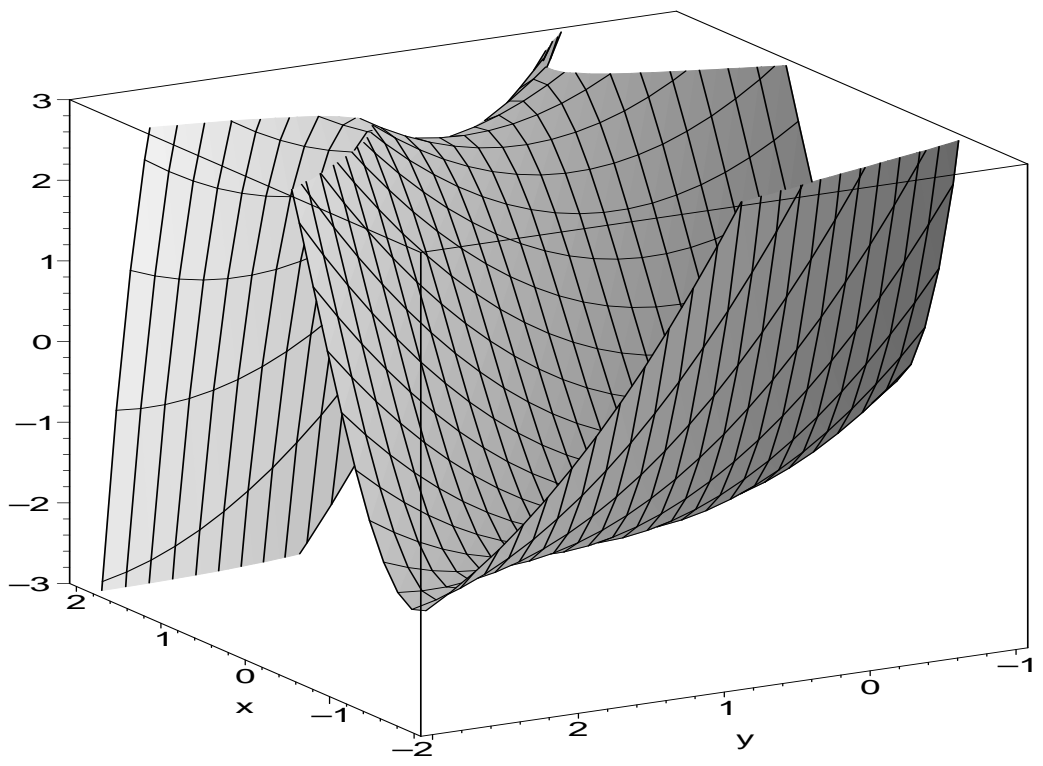

## 3 Oppgave 3: Noen overraskelser med kritiske punkter

### 3.1 «One peak on a mountainside»

Kilde: Eksamen 75012 Matematikk 1B, 1991-05-25.

 $\Rightarrow$  f:=(x,y)->3\*x\*exp(y)-x^3-exp(3\*y): 'f(x,y)'=f(x,y);

$$
f(x, y) = 3 \, x \, e^y - x^3 - e^{(3 \, y)}
$$

{1}

 $\geq$  extrema(f(x,y),{},{x,y},'p');

 $>$  p;

 $\{\{x = \text{RootOf}(\_Z^2 + \_Z + 1), y = \ln(-1 - \text{RootOf}(\_Z^2 + \_Z + 1))\}, \{y = 0, x = 1\}\}\$ RootOf betyr en rot av polynomet gitt som argument. Vi vil gjerne ha det skrevet ut med rottegn:

> convert({%},radical);

$$
\{\{\{y = 0, x = 1\}, \{x = -\frac{1}{2} + \frac{1}{2}I\sqrt{3}, y = \ln(-\frac{1}{2} - \frac{1}{2}I\sqrt{3})\}\}\}
$$

Bare ett reelt kritisk punkt, ser det ut til. Det andre er komplekst.

- $\geq$  A=D[1,1](f)(1,0), B=D[1,2](f)(1,0), C=D[2,2](f)(1,0);
- $>$  subs(%, A\*C-B<sup> $\sim$ </sup>2);

$$
A = -6, B = 3, C = -6
$$
  
27

Det er et lokalt maksimum. Globalt? Nei! Med y = 0 kan vi la x gå mot −∞ og få vilkårlig store verdier.

 $>$  region:=x=-2..2.5, y=-3..0.75:

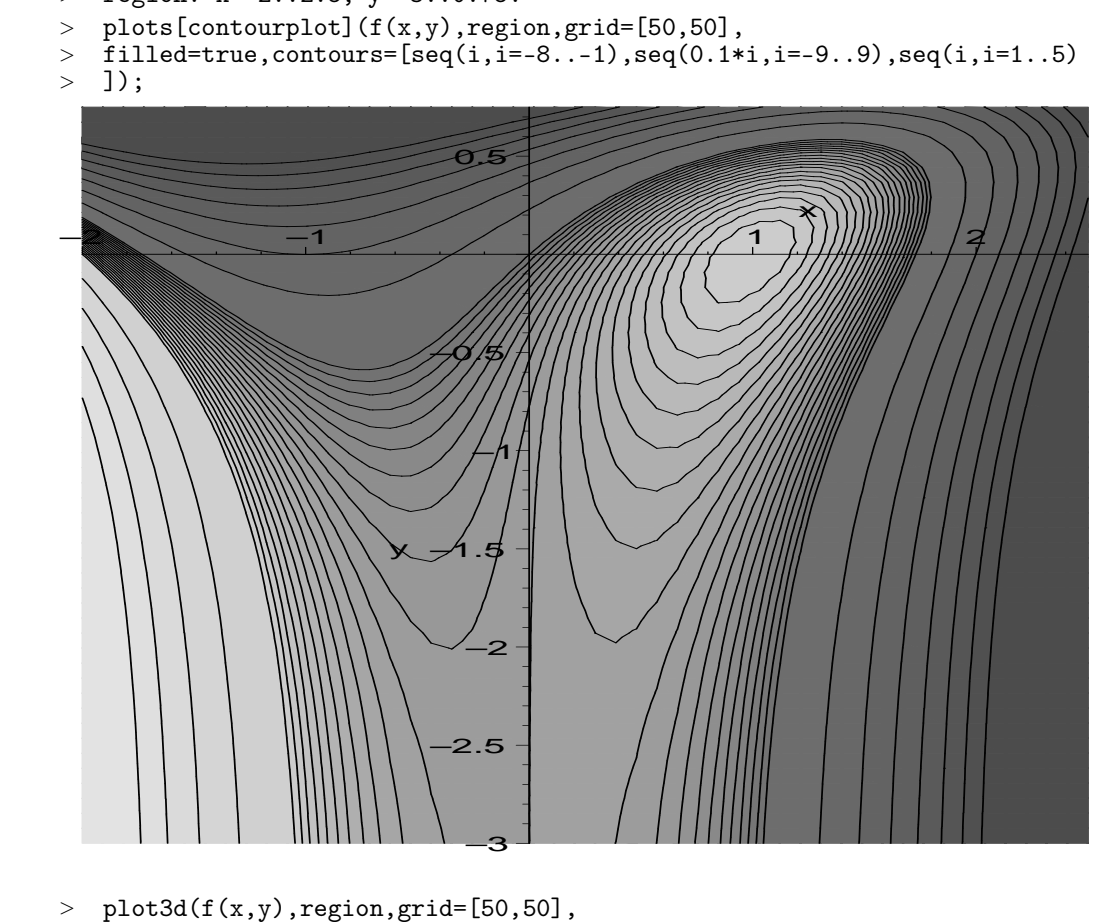

<sup>&</sup>gt; color=exp(f(x,y)/3.5),style=patchcontour,axes=boxed,view=-10..5);

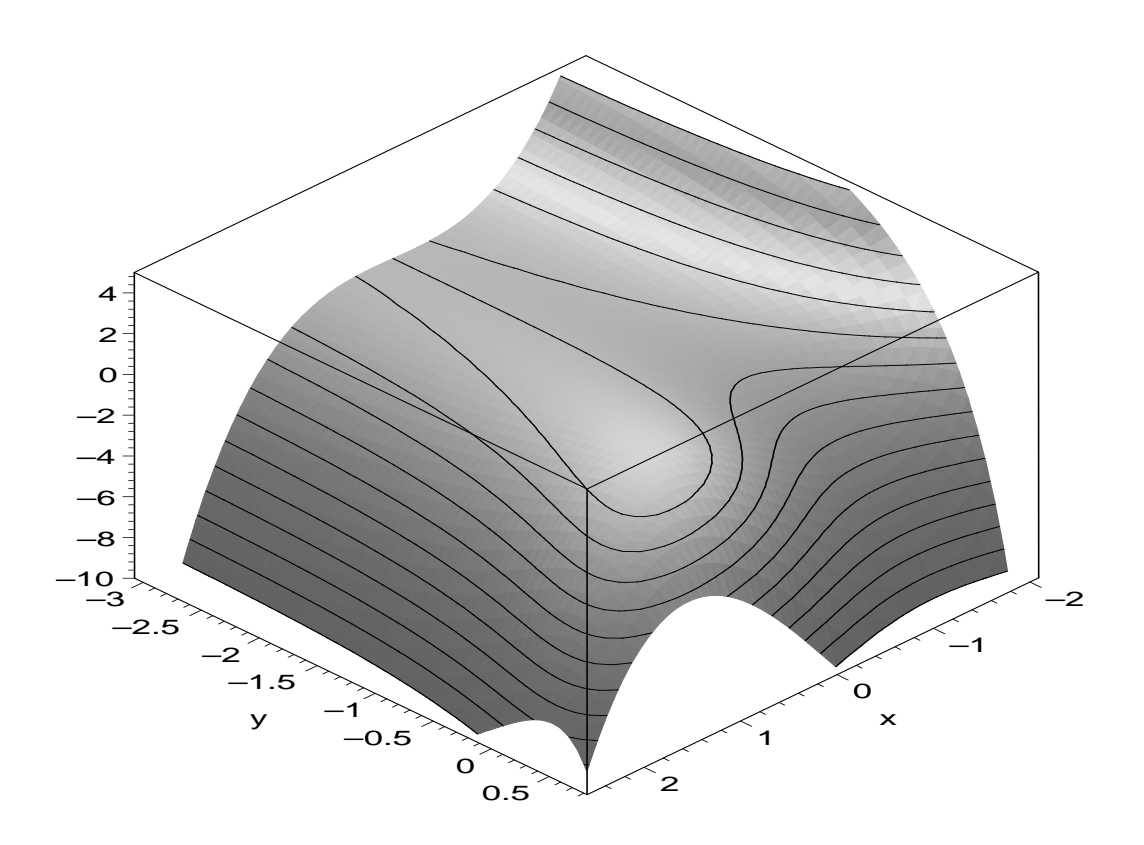

Det er en lokal fjelltopp på en fjellside. Når vi følger åsryggen ned fra fjelltoppen, kan vi gå uendelig langt uten å forlate denne åsryggen - og alltid nedoverbakke. Bakom er det en dal som alltid går oppover, men heller ikke den ender noe sted.

#### 3.1.1 Hvordan fant de på dette?

Eksemplet er sikkert laget ved å starte med  $3 x y - x^3 - y^3$ , som har et maksimum i [1, 1] og et sadelpunkt i origo. Deretter erstattes  $y \text{ med } e^y$ , som flytter sadelpunktet ut til det uendelig fjerne.

- $>$  g:=(x,y)->3\*x\*y-x<sup>-3</sup>-y<sup>-3</sup>;
- $>$  plots[contourplot](g(x,y),x=-2..2,y=-1..2,filled=true,scaling=constra
- <sup>&</sup>gt; ined,contours=40,grid=[50,50]);

#### 3.2 Twin peaks , no saddle

Jeg har hentet eksemplet fra en melding i Usenet:

From: cleary@zimmer.csufresno.edu (Sean Cleary) Subject: Re: Crititical Points of Polynomials Newsgroups: sci.math.research Date: 17 Mar 1998 21:35:35 GMT Organization: California State University, Fresno

Also see the problem "Two Mountains without a Valley", proposed and solved by Ira Rosenholz, Mathematics Magazine, Vol 60, No 1, Feb 1987 p.48, referenced in Anton's Calculus book, which gives an analytic solution.

<sup>&</sup>gt; f:=(x,y)->-(x^2-1)^2-(x^2\*y-x-1)^2: 'f(x,y)'=f(x,y); f(x, y) = −(x <sup>2</sup> <sup>−</sup> 1)<sup>2</sup> <sup>−</sup> (<sup>x</sup> <sup>2</sup> <sup>y</sup> <sup>−</sup> <sup>x</sup> <sup>−</sup> 1)<sup>2</sup> <sup>&</sup>gt; extrema(f(x,y),{},{x,y},'p'); {0}

<sup>&</sup>gt; p;

$$
\{\{y=0, x=-1\}, \{x=1, y=2\}\}\
$$

(En nærmere undersøkelse viser at de begge er lokale maksimumspunkter. Vel, det er forresten opplagt, for funksjonsverdien i de kritiske punktene er 0, mens funksjonen ellers alltid er negativ! Burde det ikke da være et sadelpunkt et sted? Nei!

- $>$  region:=x=-2..2, y=-2..10:
- $>$  plot3d(f(x,y), region,
- > grid=[50,50],orientation=[105,70],view=-5..0,
- > color=exp(f(x,y)),style=PATCHCONTOUR,scaling=UNCONSTRAINED,axes=BOXED)
- $\rightarrow$

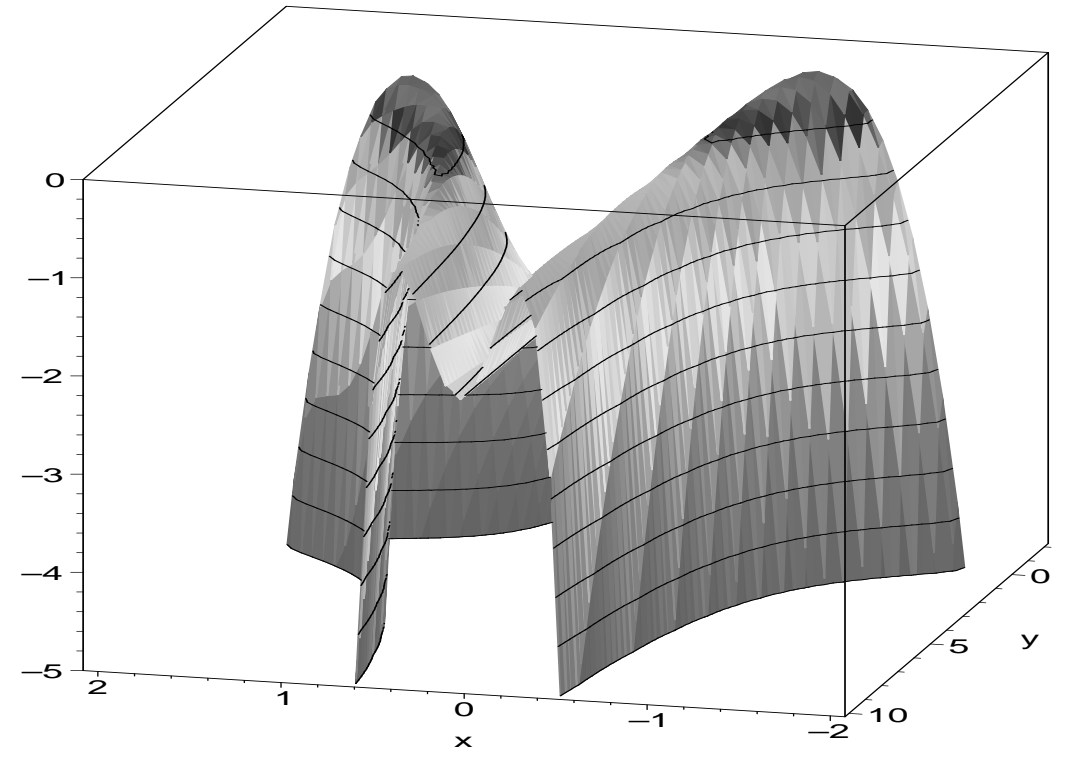

## 4 Oppgave 4: Flater i kule- og sylinderkoordinater

#### 4.1 Kulekoordinater

Kulekoordinater er i Maple gitt som  $(\rho, \theta, \phi)$ . Man kan lage parametriske flater med disse koordinatene, eller plotte  $\rho$  som funksjon av  $\theta$  og  $\phi$ .

Her er figuren til oppgave 5 fra hjemmeøving 2:

- > plot3d(1-cos(phi),theta=0..2\*Pi,phi=0..Pi,coords=spherical,<br>> axes=normal.scaling=constrained);
- axes=normal, scaling=constrained);

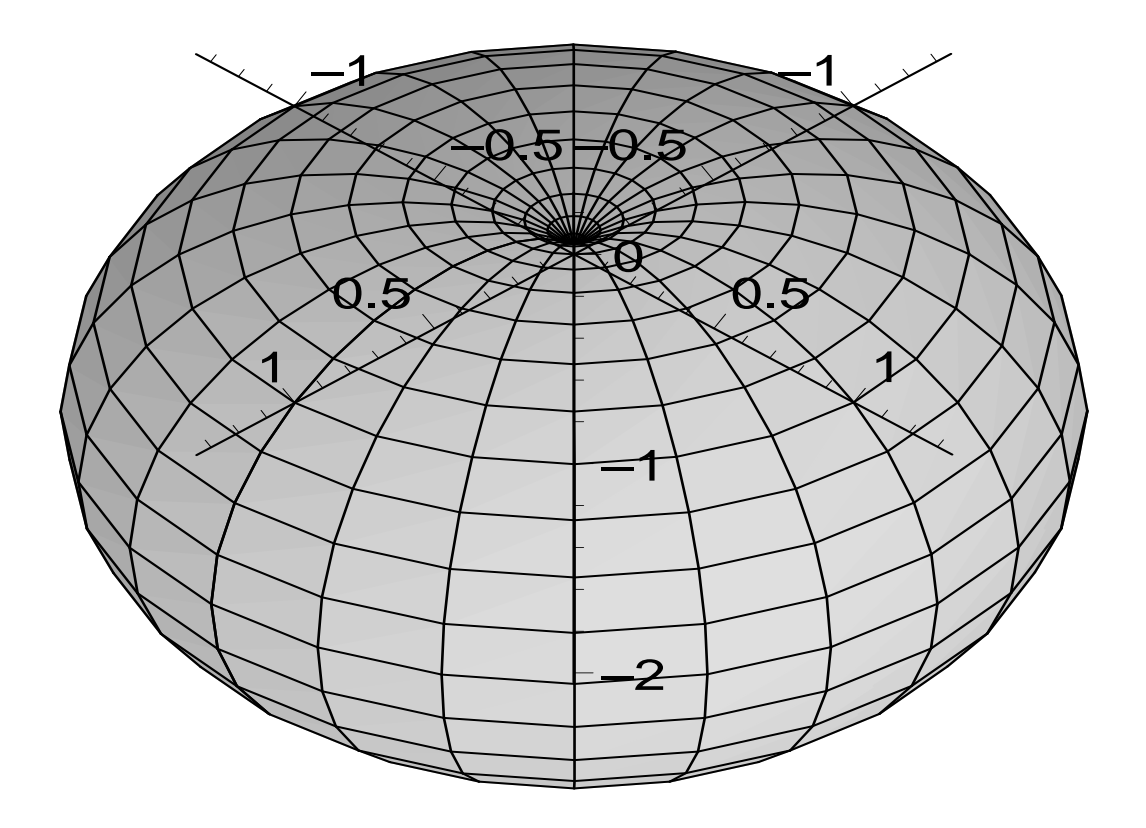

Kanskje litt lettere å se om man skjærer bort halve flaten:<br>> plot3d(1-cos(phi),theta=0..Pi,phi=0..Pi,coords<br>> axes=normal,scaling=constrained,orientation=[-

- <sup>&</sup>gt; plot3d(1-cos(phi),theta=0..Pi,phi=0..Pi,coords=spherical,
- <sup>&</sup>gt; axes=normal,scaling=constrained,orientation=[-30,55]);

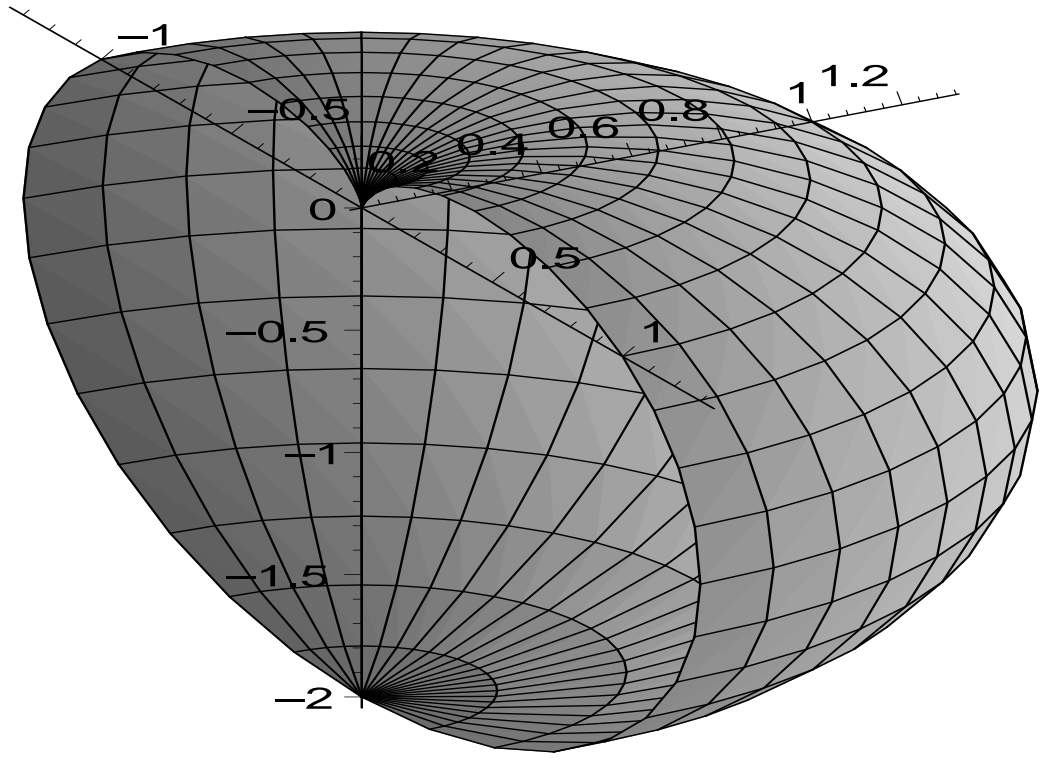

Og kanskje sammenligner med kardioiden, som foreslått:

- > plot([1-cos(theta),theta,theta=0..2\*Pi],coords=polar,scaling=constrai
- $>$  ned);

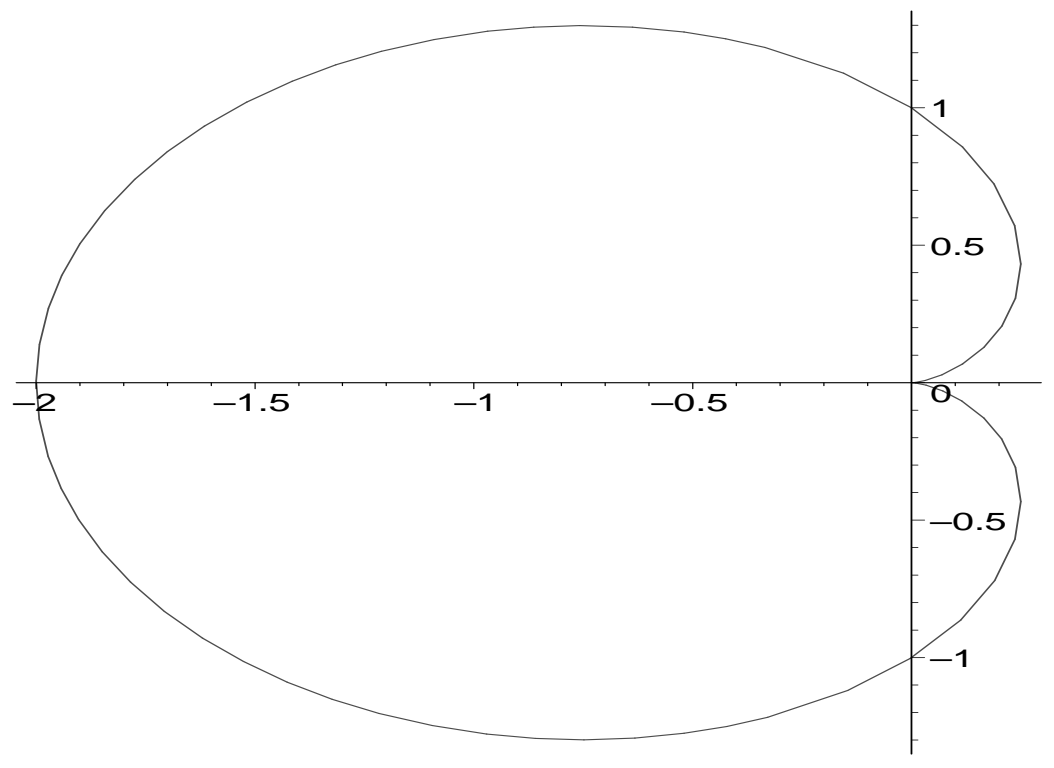

### 4.2 Sylinderkoordinater

Sylinderkoordinater er i Maple gitt som  $(r, \theta, z)$ . Man kan lage parametriske flater med disse koordinatene, eller plotte r som funksjon av  $\theta$  og z. Hvis vi vil tegne en flate der z er gitt som funksjon av r og  $\theta$ , for eksempel  $z = r^2$ , må vi altså bruke parametrisk plott:

- $>$  plot3d([r,theta,r^2],r=0..1.5,theta=0..2\*Pi,coords=cylindrical,axes=n<br>> ormal);
- <sup>&</sup>gt; ormal);
- $>$  pplot:=%:

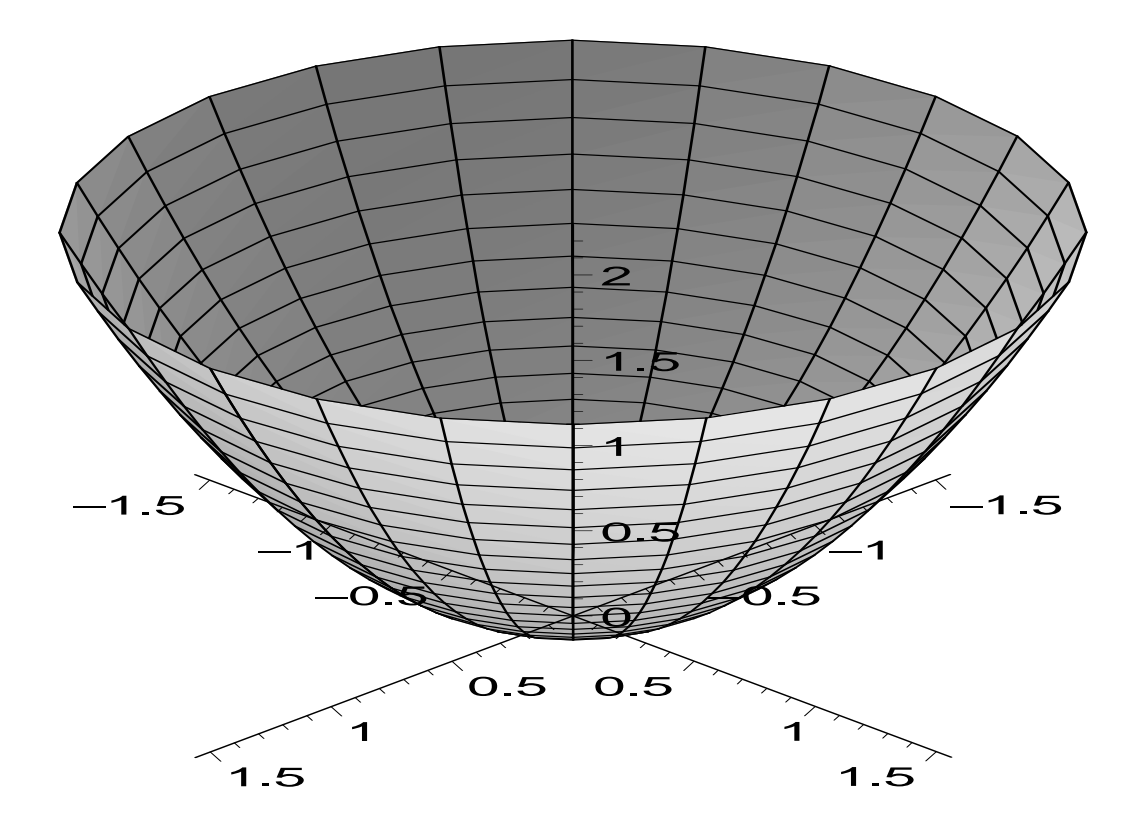

Dette var et rotasjonslegeme om z-aksen. Vil vi lage det samme rotasjonslegemet om x-aksen eller y-aksen er det bare å transformere plottet vi nettop laget:

- $>$  xzbytt:=plottools[transform]((x,y,z)->[z,y,x]):
- $>$  yzbytt:=plottools[transform]((x,y,z)->[x,z,y]):
- <sup>&</sup>gt; plots[display3d](xzbytt(pplot),scaling=constrained,axes=normal);

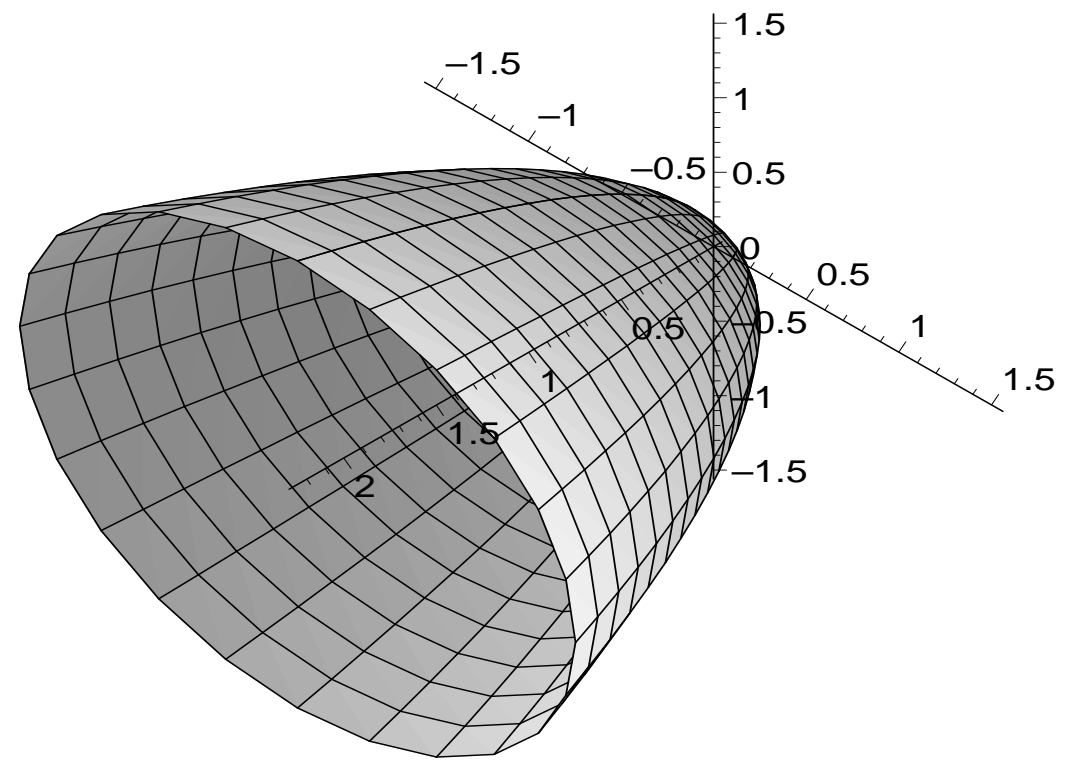

- Her kommer figuren til oppgave 4 fra hjemmeøving 2:<br>> plots[display3d](xzbytt(pplot),yzbytt(pplo<br>> trained); > plots[display3d](xzbytt(pplot),yzbytt(pplot),axes=normal,scaling=cons
- > trained);

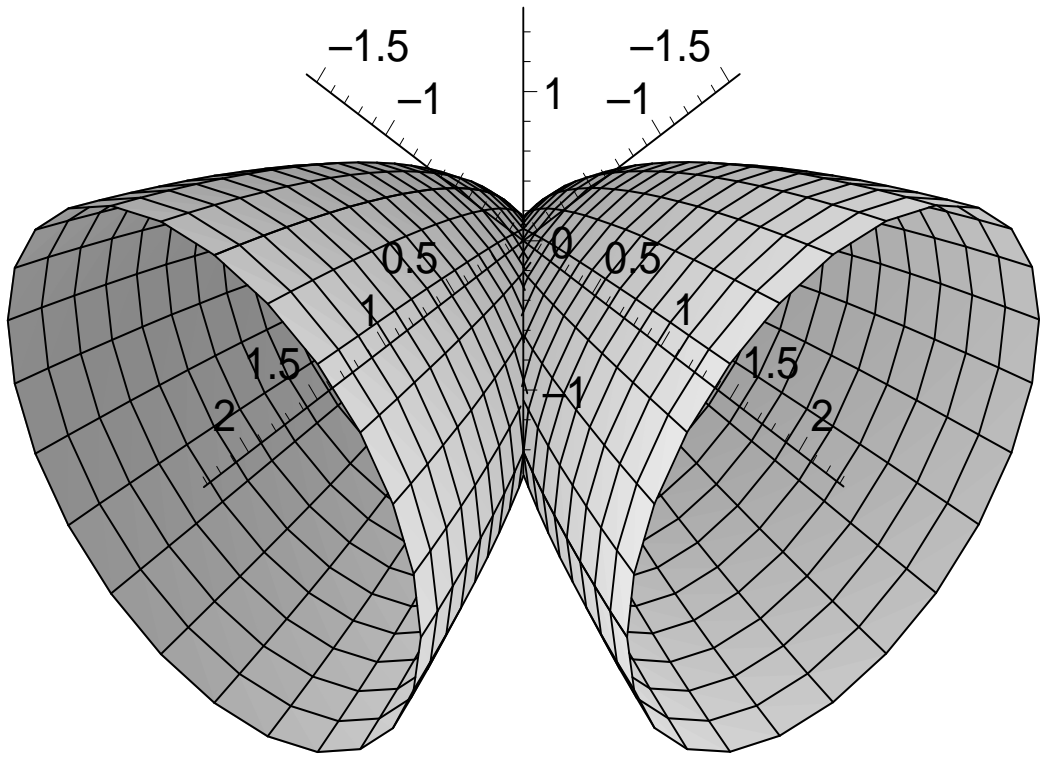